#### МИНИСТЕРСТВО НАУКИ И ВЫСШЕГО ОБРАЗОВАНИЯ РОССИЙСКОЙ ФЕДЕРАЦИИ ФЕДЕРАЛЬНОЕ ГОСУДАРСТВЕННОЕ БЮДЖЕТНОЕ ОБРАЗОВАТЕЛЬНОЕ УЧРЕ-ЖДЕНИЕ ВЫСШЕГО ОБРАЗОВАНИЯ «ИНГУШСКИЙ ГОСУДАРСТВЕННЫЙ УНИВЕРСИТЕТ»

#### ФИЗИКО-МАТЕМАТИЧЕСКИЙ ФАКУЛЬТЕТ

#### РАБОЧАЯ ПРОГРАММА ДИСЦИПЛИНЫ (МОДУЛЯ)

#### Б1.В.01 КОМПЬЮТЕРНЫЕ ТЕХНОЛОГИИ В НАУКЕ И **ОБРАЗОВАНИИ**

(индекс дисциплины по учебному плану, наименование дисциплины (модуля))

Направление подготовки /магистратура/

 $03.04.02$ 

(код, наименование)

Направленность (профиль подготовки /специализация/магистерская программа) физика полупроводников<br>(наименование профиля, магистерской программы, специализации)

Квалификация выпускника -магистр ...

Форма обучения очная очная очно-заочная)

Гамурзиево, 2021

## **1. ЦЕЛИ И ЗАДАЧИ УЧЕБНОЙ ДИСЦИПЛИНЫ**

**Цель дисциплины** – изучение работы и устройства средств вычислительной техники, основ организации совместной работы с использованием сетевых технологий, использования компьютерных технологий в научных исследованиях и в проектировании.

**Задачи изучения дисциплины** - умение использовать компьютерную технику при решении широкого круга конструкторских, научных и повседневных задач.

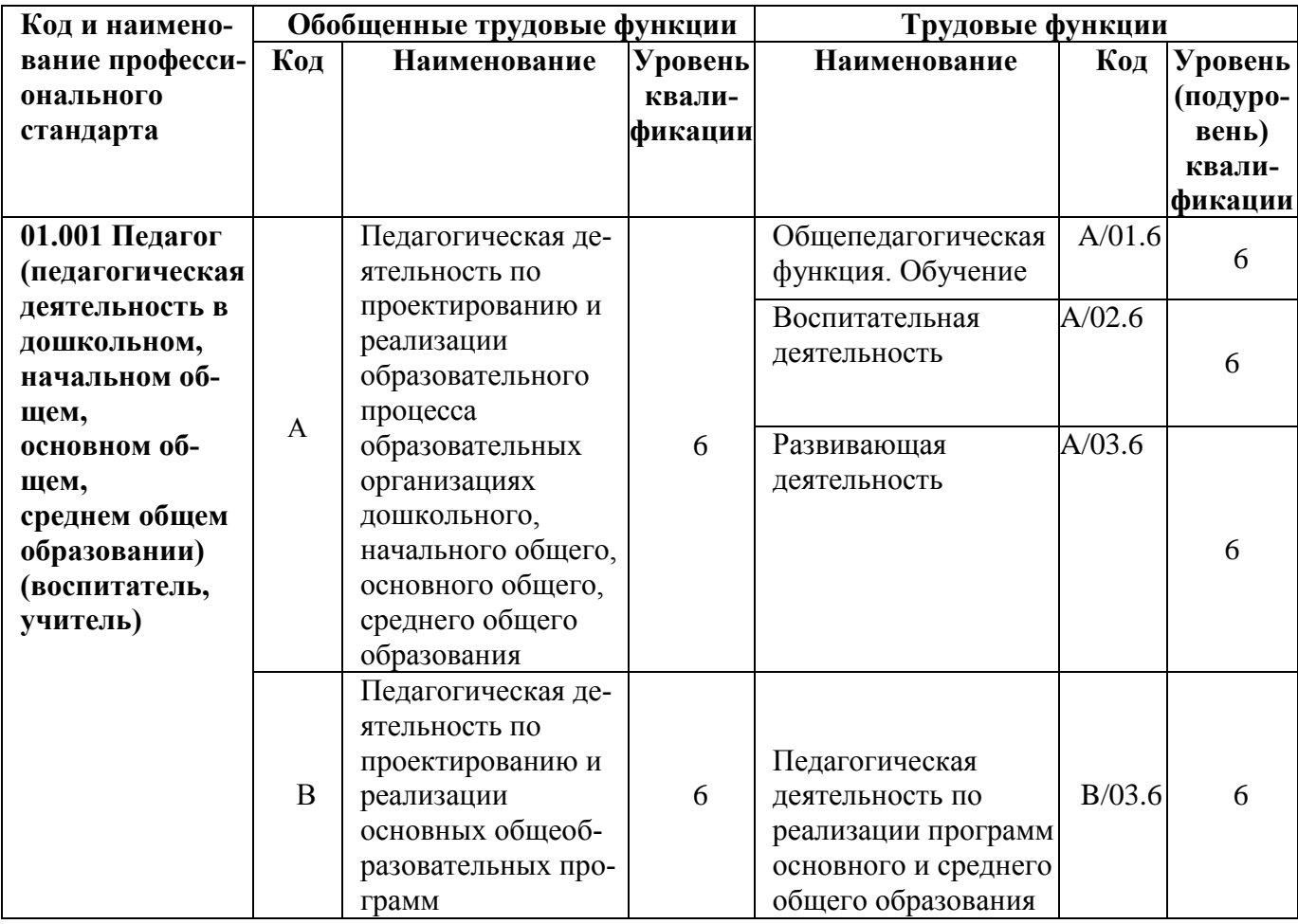

- **Перечень задач профессиональной деятельности выпускников:**

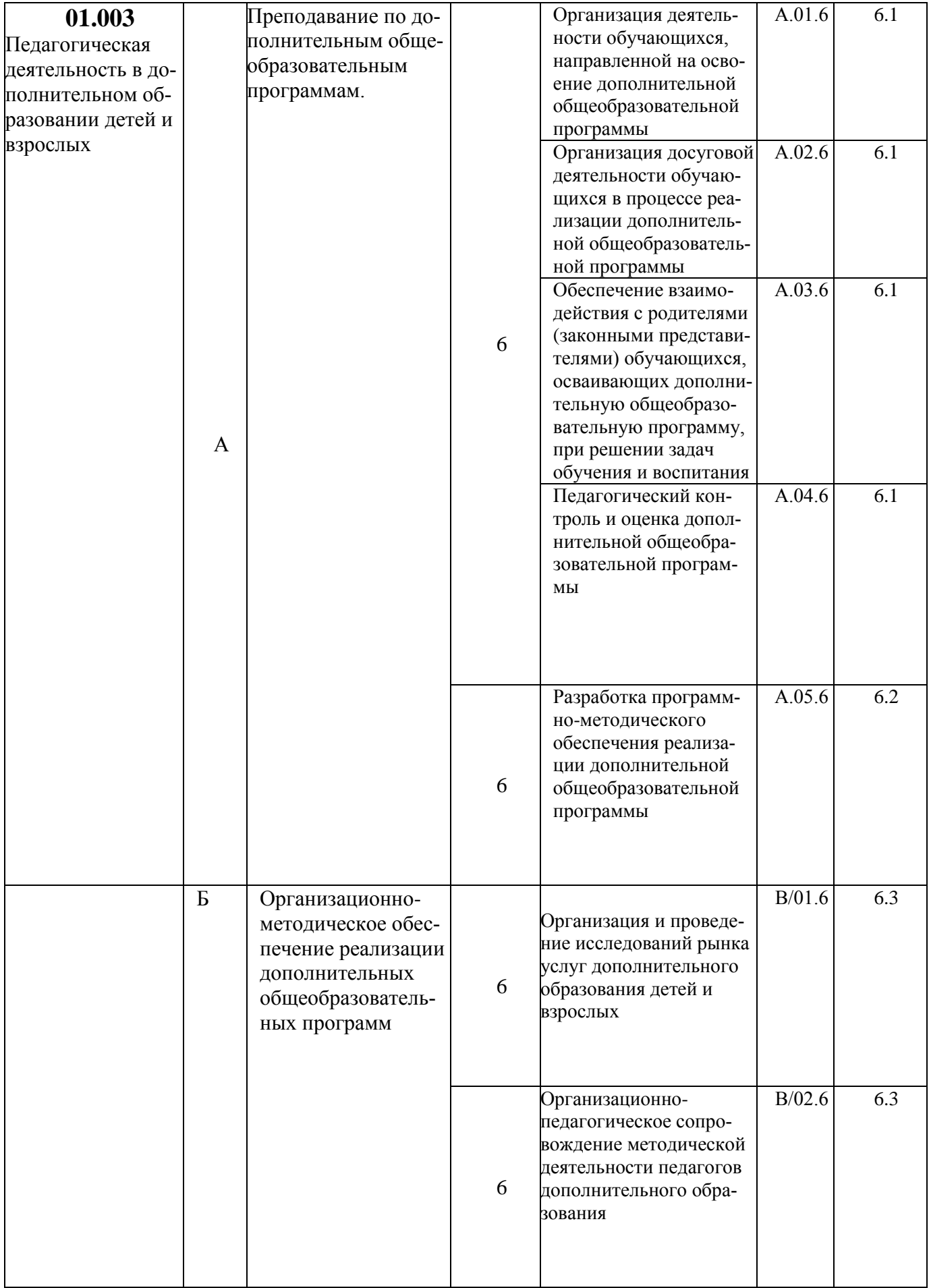

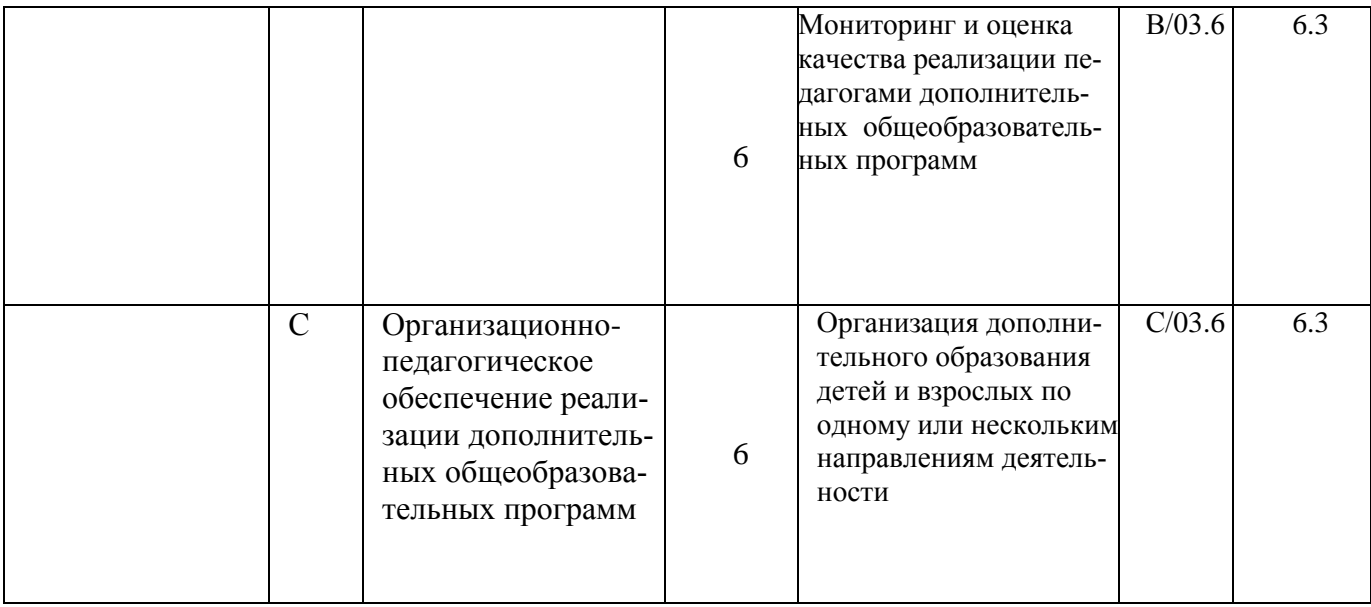

### **2. МЕСТО УЧЕБНОЙ ДИСЦИПЛИНЫ В СТРУКТУРЕ ОПОП ВО**

Цикл, к которому относится дисциплина: Б1.В.ОД.1. Компьютерные технологии в науке и образовании

Дисциплины, на которых базируется данная дисциплина: - Информатика

#### **3. КОМПЕТЕНЦИИ И ПЛАНИРУЕМЫЕ РЕЗУЛЬТАТЫ ОБУЧЕНИЯ, ФОРМИРУЕМЫЕ В РЕЗУЛЬТАТЕ ОСВОЕНИЯ УЧЕБНОЙ ДИСЦИПЛИНЫ**

#### **Перечень планируемых результатов обучения по дисциплине (модулю), соотнесенных с**

#### **планируемыми результатами освоения образовательной программы**

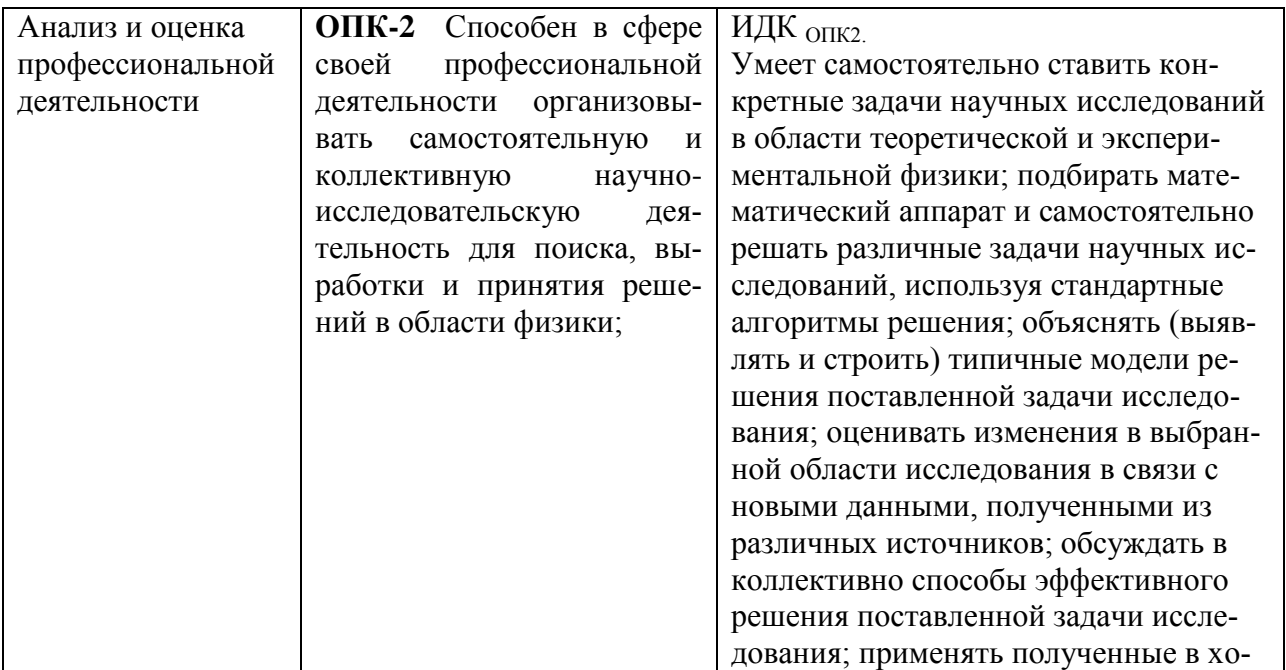

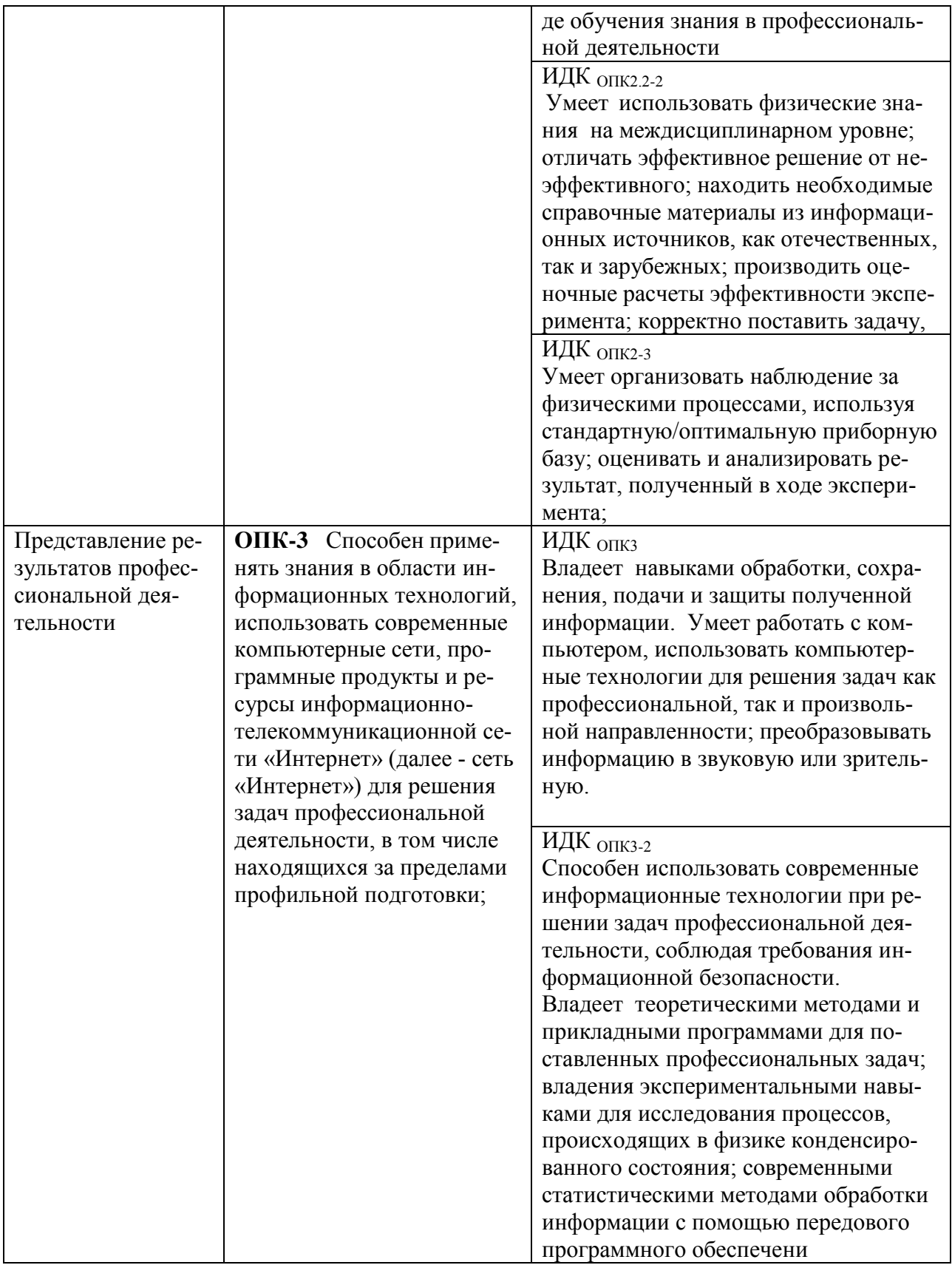

# **Планируемые результаты обучения по уровням сформированности компетенций**

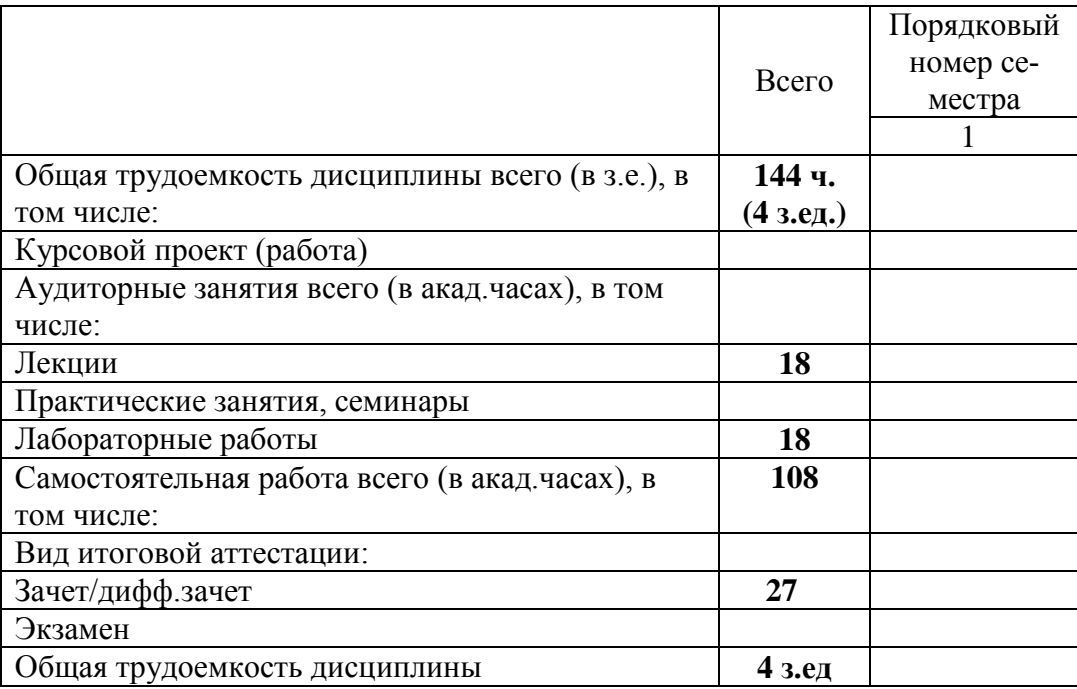

## **4. ОБЪЕМ ДИСЦИПИНЫ И ВИДЫ УЧЕБНОЙ РАБОТЫ**

### **5. СОДЕРЖАНИЕ ДИСЦИПЛИНЫ, СТРУКТУРИРОВАННОЕ ПО ТЕМАМ (РАЗДЕ-ЛАМ) С УКАЗАНИЕМ ОТВЕДЕННОГО НА НИХ КОЛИЧЕСТВА АКАДЕМИЧЕСКИХ ИЛИ АСТРОНОМИЧЕКИХ ЧАСОВ И ВИДОВ УЧЕБНЫХ ЗАНЯТИЙ**

### **1. ОСОБЕННОСТИ ИНФОРМАТИЗАЦИИ УЧРЕЖДЕНИЙ НАУКИ И ОБРАЗОВАНИЯ, ПОНЯТИЯ ИНФОРМАЦИОННОЙ ТЕХНОЛОГИИ, ИНФОРМАЦИОННОЙ СРЕДЫ И ИНФОРМАЦИОННЫХ РЕСУРСОВ НАУЧНО-ОБРАЗОВАТЕЛЬНЫХ УЧРЕЖДЕНИЙ**

1.1. Понятие целе- и ценностноориентированных систем. Сравнительный анализ целе- и ценностноориентированных систем. Научно-образовательное учреждение как ценностноориентированная система. Особенности информатизации научно-образовательных систем.

1.2. История становления и развития использования информационных технологий в науке и образовании.

1.3. Информационная среда научно-образовательного учреждения: формирование требований, системные определения, состав элементов среды, еѐ функциональная структура и обеспечивающие подсистемы. Информационные ресурсы образовательного учреждения: диагностические тесты функционального состояния и социально-психологических характеристик обучаемых, предметно-ориентированные среды, автоматизированные лаборатории, виртуальные практикумы, контролирующие личностно-ориентированные программные комплексы, компьютерные тренажеры, электронные энциклопедии, каталоги, глоссарии, мультимедийные учебники, средства управления познавательной деятельности учащихся (разомкнутого, замкнутого, программного); распределенные информационно-вычислительные ресурсы: корпоративная информационно-вычислительная сеть, автоматизированные банки данных и знаний, информационно-логические модели, информационно-сервисные компьютерные службы и др.

1.4. Основы информациологии (постулаты и концептуальная сущность).

## **2. АВТОМАТИЗИРОВАННЫЕ ОБУЧАЮЩИЕ СИСТЕМЫ**

2.1. Дидактические системы и их элементы, классификация дидактических систем. Функциональное состояние и психолого-педагогические характеристики обучаемых (стиль познавательной деятельности, мотивация, познавательные возможности), адаптация к индивидуально-психологическим характеристикам в процессе обучения, управления познавательной деятельностью.

2.2. Системное описание автоматизированной обучающей системы (АОС), определение АОС, формирование обобщенной логической структуры АОС. Классификация АОС: индивидуализации обучения (минимально, частично и полностью адаптивные); коммуникативные АОС (целевые, ролевые, тренажеры); интеллектуальные АОС экспертные системы).

2.3. Этапы разработки АОС: задание целей изучения курса (обучения, образования); проектирования стратегии изучения курса (выбор дидактической системы, отбор и структурирование учебного материала, оптимизация оследовательности изложения материала, выбор средств изучения); проектирование организации изучения курса (выбор организационных форм обучения, методов управления познавательной и учебной деятельностью, выбор методов изучения и форм учета индивидуальных особенностей студентов, формирование организационно-технологической схемы изучения курса); разработка системы оценки качества изучения курса (выбор методов и организационных форм оценки качества, проектирование оперативной оценки, текущей и итоговой аттестации, создание контролирующих, оценивающих и диагностических тестов); анализ результатов изучения курса (оценка уровня усвоения знаний, формированности методов деятельности и познания, типа установки на профессиональную деятельность).

2.4. Методы проектирования целей изучения курса, формирования технологии контроля качества изучения курса, практика разработки оценочных, контролирующих и диагностических тестов, анализаторы ответов обучаемых.

2.5. Инструментальные средства создания АОС, примеры АОС, оценка качества проектных решений по АОС.

### **3. АВТОМАТИЗИРОВАННЫЕ СИСТЕМЫ УПРАВЛЕНИЯ НАУЧНО-ОБРАЗОВАТЕЛЬНЫМ УЧРЕЖДЕНИЕМ**

3.1. Системное описание, определение АСУ образовательного учреждения. Формирование информационной модели образовательного учреждения, принципы совершенствования организационной структуры на примере вуза. Системное проектирование АСУ образовательного учреждения. Функциональные комплексы и подсистемы. Общесистемные средства и инструментальная среда проектирования АСУ образовательного учреждения. Особенности разработки и внедрения сетевых автоматизированных систем управления вузом.

3.2. Инструментальные средства создания АСУ-ВУЗ. Примеры реализации отдельных функциональных комплексов АСУ ВУЗ: кадровый комплекс, комплекс организации и планирования учебного процесса, финансовый комплекс вуза и др. Оценка качества проектных решений по АСУ-ВУЗ.

#### **4. ДИСТАНЦИОННОЕ ОБРАЗОВАНИЕ**

4.1. Дистанционное образование в системе непрерывного образования. Теоретикометодические основы дистанционного обучения, организация и проведение дистанционного обучения, организационно-технологические схемы систем дистанционного обучения. Педагогическая характеристика дистанционного обучения: определение дистанционного обучения, сравнения традиционного и дистанционного обучения, основные сущностные принципы дистанционного обучения.

4.2. Дидактическое обеспечение технологий дистанционного обучения, состав и структура учебно-методических комплексов в системе дистанционного обучения.

4.3. Примеры реализации дистанционного обучения в отечественных и зарубежных вузах. Будущее дистанционного образования.

#### **5. ТЕЛЕКОММУНИКАЦИОННЫЕ ТЕХНОЛОГИИ В НАУКЕ И ОБРАЗОВАНИИ**

5.1. Организация и физическое строение сети Internet, архитектура клиент - сервер, протоколы обмена информацией в Internet.

5.2. Ресурсы сети Internet: глобальная система распространения гипертекстовой информации (World Wide Web), сетевой архив (FTP), средства электронной почты и чтения новостей (E-mail. Outlook Experess), средства общения в режиме реального времени, поисковые ресурсы Internet, доступ ресурсам сети. Работа в междисциплинарной сетевой команде над проектами в сфере образования и науки, культура межличностного общения в сетевых телекоммуникационных структурах.

5.3. Системы и технологии управления знаниями. Назначение и архитектура систем управления знаниями, корпоративная память. Информационная среда для совместной интеллектуальной деятельности. Интеллектуальные (знаниевые) Web-порталы.

#### **Распределение учебных часов по темам и видам учебных занятий (общая трудоемкость учебной дисциплины — 7 зачетных единиц)**

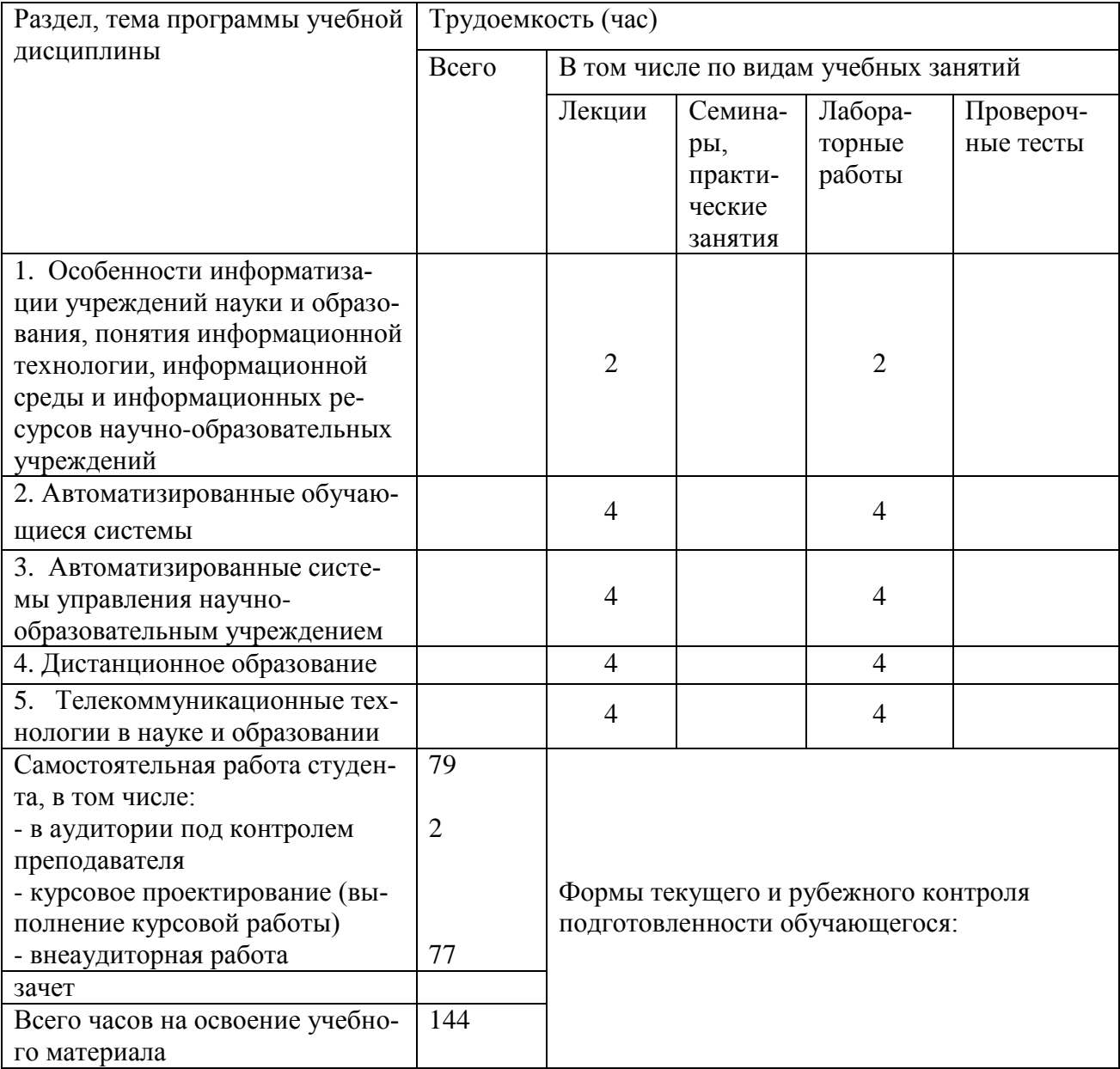

### **6. ОБРАЗОВАТЕЛЬНЫЕ ТЕХНОЛОГИИ Интерактивные формы проведения учебных занятий по дисциплине**

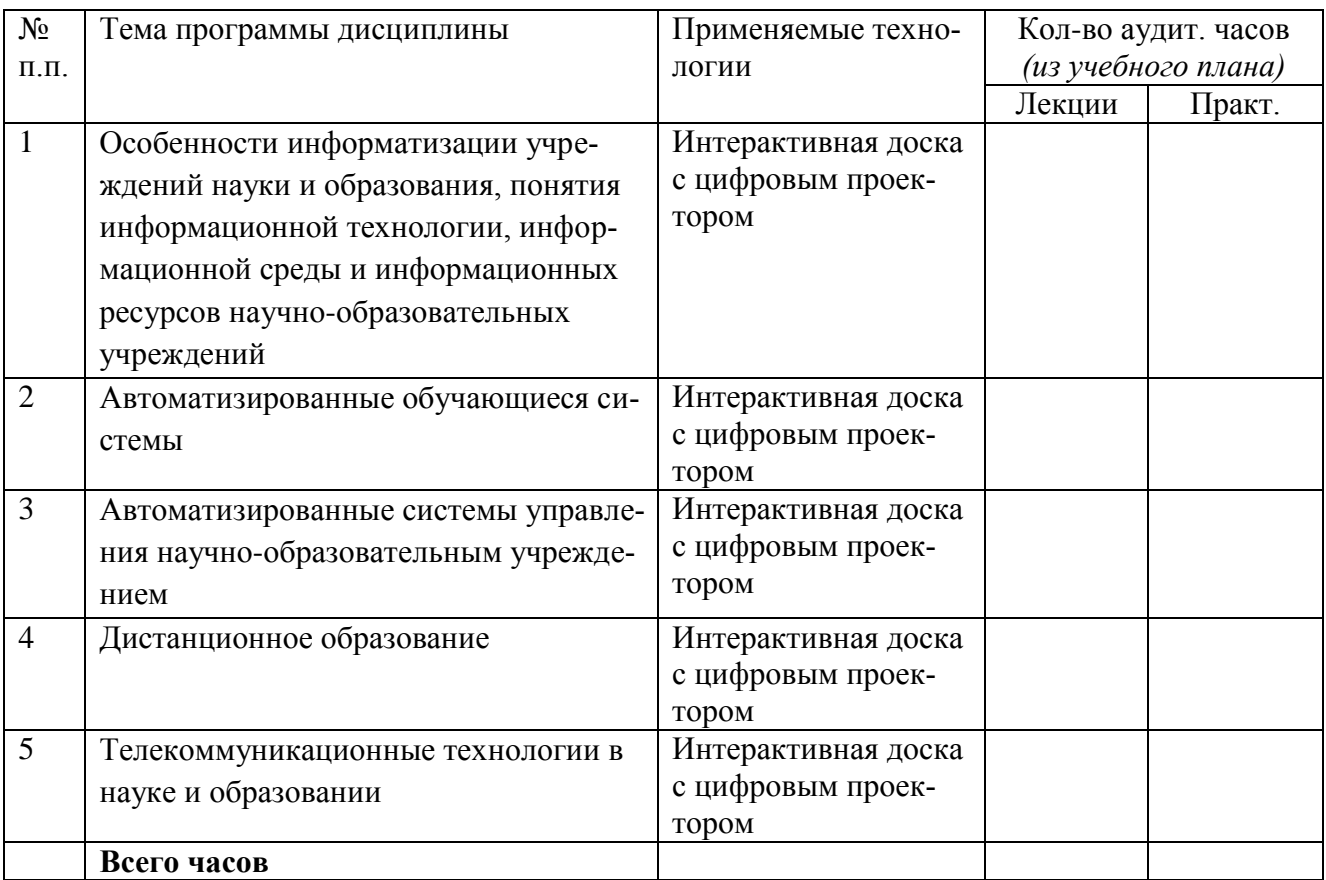

### **ПЕРЕЧЕНЬ УЧЕБНО-МЕТОДИЧЕСКОГО ОБЕСПЕЧЕНИЯ ДЛЯ САМОСТОЯ-ТЕЛЬНОЙ РАБОТЫ ОБУЧАЮЩИХСЯ ПО ДИСЦИПЛИНЕ (МОДУЛЮ)**

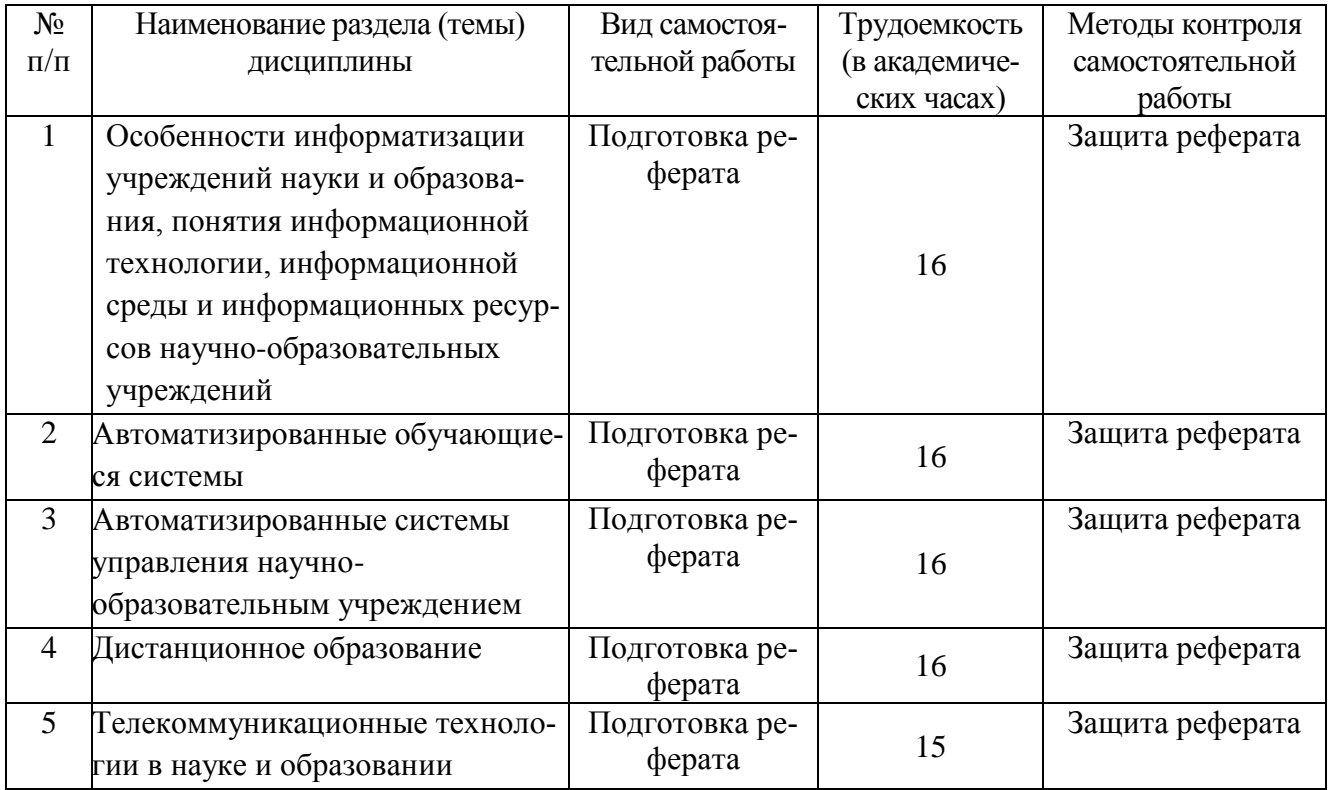

### **7. ОЦЕНОЧНЫЕ СРЕДСТВА ДЛЯ ТЕКУЩЕГО КОНТРОЛЯ УСПЕВАЕМОСТИ И ПРОМЕЖУТОЧНОЙ АТТЕСТАЦИИ**

### **Шкала и критерии оценки промежуточной аттестации в форме экзамена**

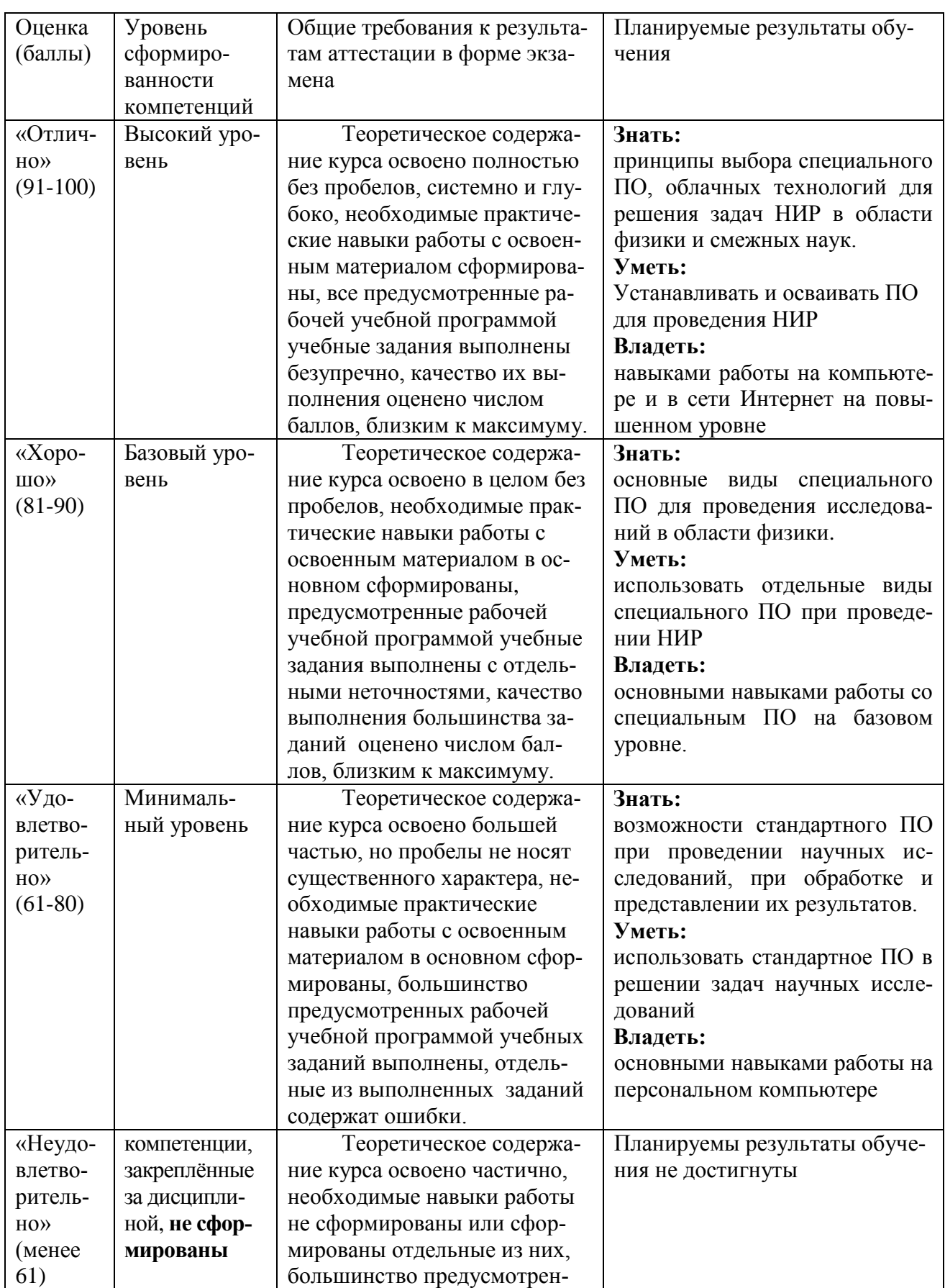

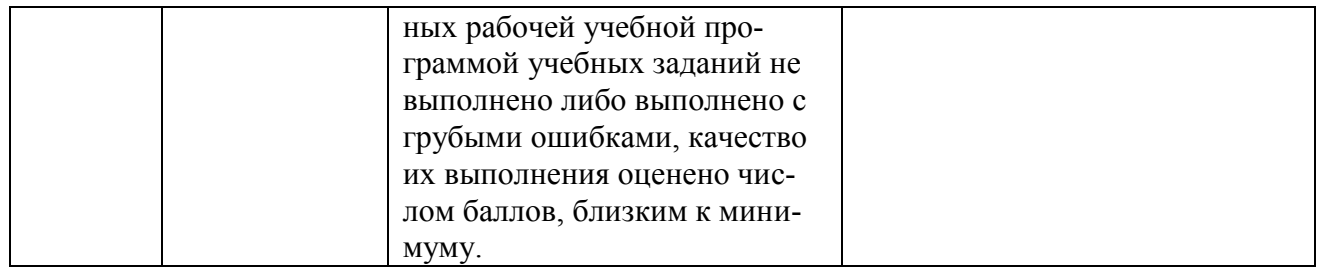

### **Соответствие форм оценочных средств темам дисциплины**

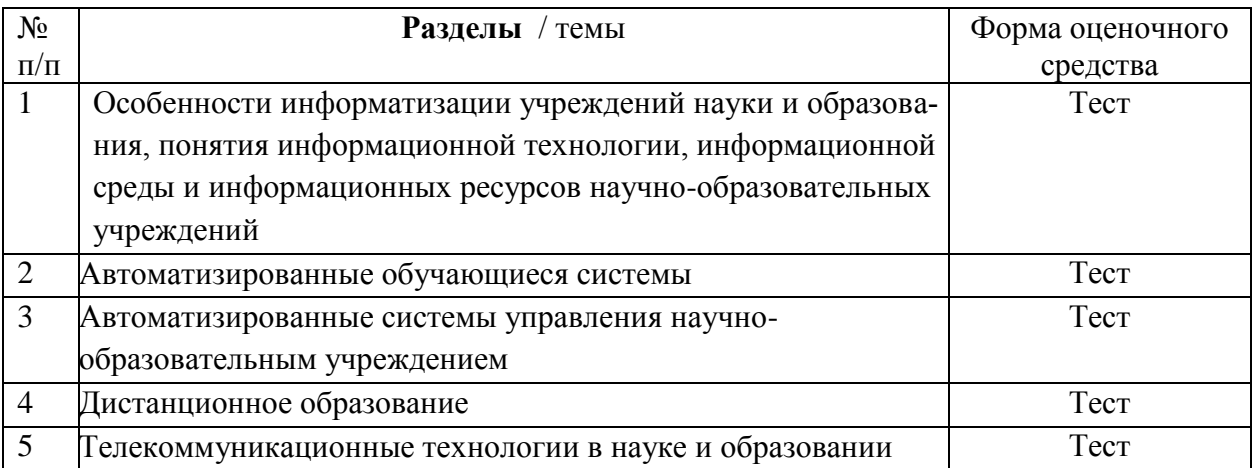

## **9. ПЕРЕЧЕНЬ ЛИТЕРАТУРЫ И ТЕХНИЧЕСКИХ СРЕДСТВ ОБУЧЕНИЯ**

## **Основная учебная литература:**

1. Баврин, И.И. Математическая обработка информации: учебник / И.И. Баврин. – М. : Прометей, 2016. – 261 с.: схем., ил., табл. – ISBN 978-5- 9908018-9-9; То же [Электронный ресурс]. – URL:

<http://biblioclub.ru/index.php?page=book&id=439182>.

**2.** Современные компьютерные технологии: учебное пособие / Р.Г. Хисматов, Р.Г. Сафин, Д.В. Тунцев, Н.Ф. Тимербаев; Министерство образования и науки России, Федеральное государственное бюджетное образовательное учреждение высшего профессионального образования «Казанский национальный исследовательский технологический университет». - Казань : Издательство КНИТУ, 2014. - 83 с. : схем. - Библиогр. в кн. - ISBN 978-5-7882- 1559-4 ; То же [Электронный ресурс]. –

<http://biblioclub.ru/index.php?page=book&id=428016>

## **Дополнительная учебная литература:**

- 1. Синаторов. С.В. Информационные технологии.: Учебное пособие / С.В. Синаторов. - М.: Альфа-М, НИЦ ИНФРА-М, 2013. - 336 c.
- 2. Синаторов. С.В. Информационные технологии: Задачник / С.В. Синаторов. М.: Альфа-М, НИЦ ИНФРА-М, 2012. - 256 c.
- 3. Советов. Б.Я. Информационные технологии: Учебник для бакалавров / Б.Я. Советов, В.В. Цехановский. - М.: Юрайт, 2013. - 263 c.
- 4. Федотова. Е.Л. Информационные технологии в науке и образовании: Учебное пособие / Е.Л. Федотова, А.А. Федотов. - М.: ИД ФОРУМ, НИЦ ИН-ФРА-М, 2013. - 336 c.
- 5. Федотова. Е.Л. Информационные технологии в профессиональной деятельности: Учебное пособие / Е.Л. Федотова. - М.: ИД ФОРУМ, НИЦ ИНФРА-М, 2012. - 368 c.
- 6. Федотова. Е.Л. Информационные технологии и системы: Учебное пособие / Е.Л. Федотова. - М.: ИД ФОРУМ, НИЦ ИНФРА-М, 2013. - 352 c. Хлебников. А.А. Информационные технологии: Учебник / А.А. Хлебников. - М.: КноРус, 2014. - 472 c.
- 7. Черников. Б.В. Информационные технологии управления: Учебник / Б.В. Черников. - М.: ИД ФОРУМ, НИЦ ИНФРА-М, 2013. - 368 c.
- 8. Щипицина. Л.Ю. Информационные технологии в лингвистике: Учебное пособие / Л.Ю. Щипицина. - М.: Флинта, Наука, 2013. - 128 c.
- 9. Ээльмаа. Ю.В. Информационные технологии на уроках литературы: Пособие для учителей общеобр. учреждений / Ю.В. Ээльмаа, С.В. Федоров. - М.: Просв., 2012. - 176 c.
- 10.Светлов. Н.М. Информационные технологии управления проектами: Учебное пособие / Н.М. Светлов, Г.Н. Светлова. - М.: НИЦ ИНФРА-М, 2012. - 232 c.

## **Электронные образовательные ресурсы**

- Официальный сайт Министерства образования и науки Российской Федерации – [минобрнауки.рф](https://минобрнауки.рф/)
- $\checkmark$  Федеральный портал «Российское образование» [http://www.edu.ru](http://www.edu.ru/)
- Информационная система «Единое окно доступа к образовательным ресурсам» – [http://window.edu.ru](http://window.edu.ru/)
- Единая коллекция цифровых образовательных ресурсов [http://school](http://school-collection.edu.ru/)[collection.edu.ru](http://school-collection.edu.ru/)
- Федеральный центр информационно-образовательных ресурсов [http://fcior.edu.ru](http://fcior.edu.ru/)
- $\checkmark$  Электронно-библиотечная система IPRbooks <http://www.iprbookshop.ru/>
- Научная электронная библиотека eLIBRARY.RU [https://elibrary.ru](https://elibrary.ru/)
- $\checkmark$  Многофункциональная система "Информио" <http://www.informio.ru/>
- Система Росметод <http://rosmetod.ru/>

### **МЕТОДИЧЕСКИЕ УКАЗАНИЯ ДЛЯ ОБУЧАЮЩИХСЯ ПО ОСВОЕНИЮ ДИСЦИПЛИНЫ**

## *Практическая работа Задание А*

- 1. Запустите Microsoft Excel: Пуск Программы Microsoft Excel.
- 2. Для того, чтобы сделать активной ячейку в электронной таблице, необходимо навести курсор на эту ячейку и щелкнуть на ней левой кнопкой.
- 3. После того как необходимая ячейка активирована, можно ввести в нее данные.
- 4. Заполните таблицу следующим образом:

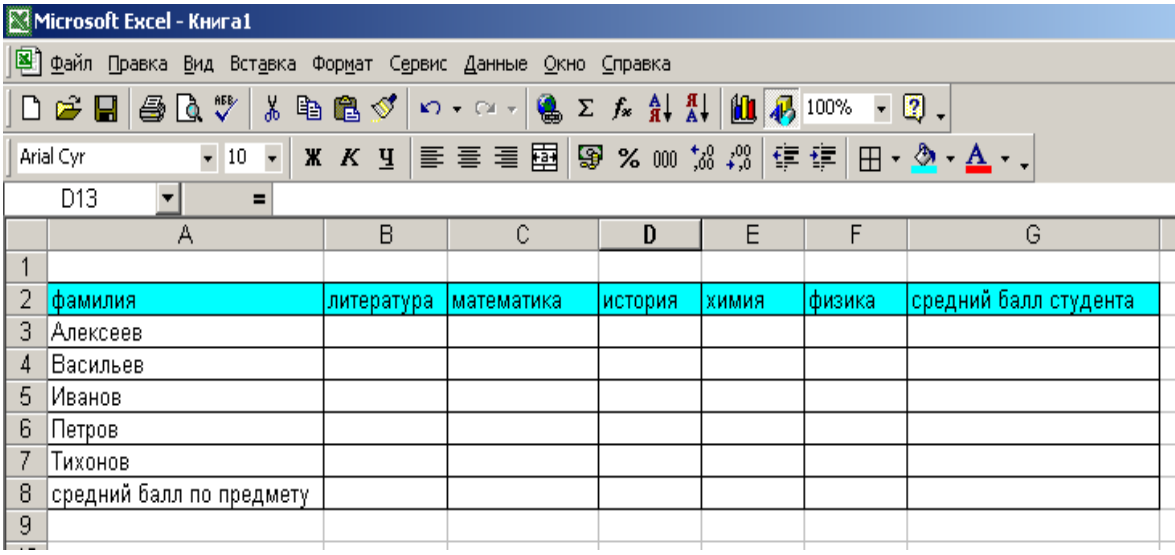

- 5. Выделите диапазон данных и при помощи панели инструментов форматирование выполните команду **Границы – Все границы**.
- 6. Затем выделите шапку таблицы и сделайте заливку бирюзовым цветом.
- 7. Заполните таблицу следующим образом:

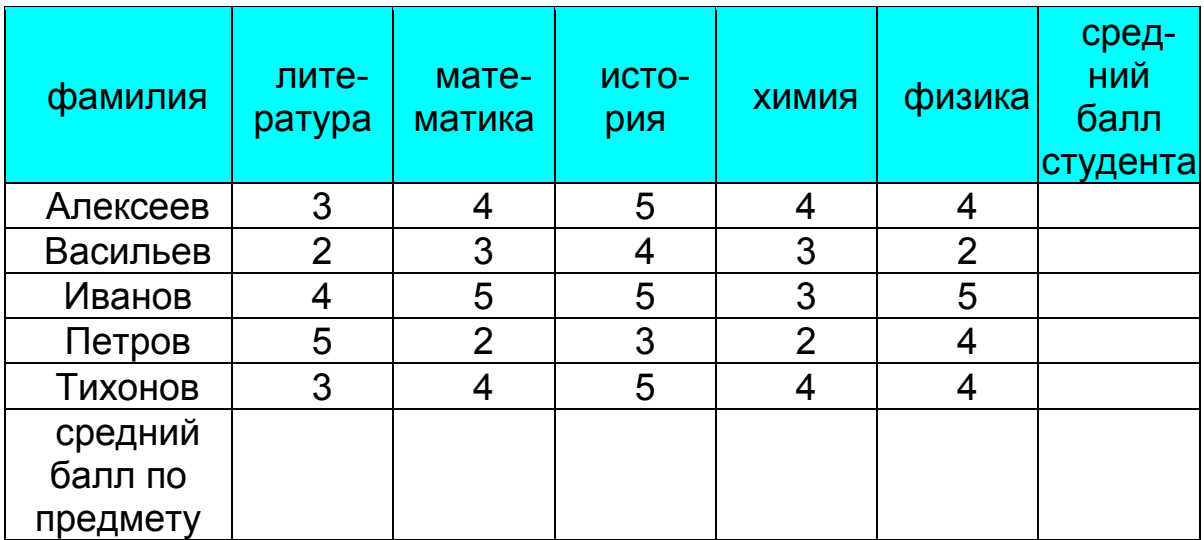

- 8. Вычислите средний балл по литературе:
	- Выделите ячейку В8.
	- Нажмите на стандартной панели кнопку fx.
	- Выберите категорию **статистические**, функцию **среднее значение**, нажмите ОК.
	- Проверьте диапазон данных в окне число 1: он должен быть таким В3:В7, нажмите ОК.
- 9. Для того, чтобы вычислить средний балл по всем остальным предметам:
	- Выделите ячейку В8.
	- Наведите курсор на выделенную клетку на левый нижний угол, курсор изменится на «тонкий плюс».
	- Удерживая левую кнопку мыши, протяните курсор до ячейки F8, средние значения по всем предметам вычисляться автоматически.
- 10.Далее вычислите средний балл студента Алексеева:
	- Выделите ячейку G3,
	- Нажмите на стандартной панели кнопку fx.
	- Выберите категорию **статистические**, функцию **среднее значение**, нажмите ОК.
	- Проверьте диапазон данных в окне число 1: он должен быть таким В3:F3, нажмите ОК.
- 11.Заполните автоматически средний балл всех остальных студентов, дотянув курсор до ячейки G7.
- **12.**Сохраните КНИГУ под именем **Журнал** на **Рабочем столе**: **Файл – Сохранить как… – Рабочий стол - Журнал.**
- 13.Покажите результат преподавателю.
- 14.Выделите таблицу, скопируйте ее, откройте лист 2 данного документа, вставьте таблицу на лист 2.
- 15.Удалите числовые данные таблицы на листе 2 и внесите самостоятельно оценки каждого студента.
- 16.Вычислите средний балл по предмету и средний балл каждого студента в новой таблице.
- 17.Сохраните изменения в КНИГЕ.
- 18.Перенесите КНИГУ под именем **Журнал** в свою папку.
- 19.Покажите результат преподавателю.

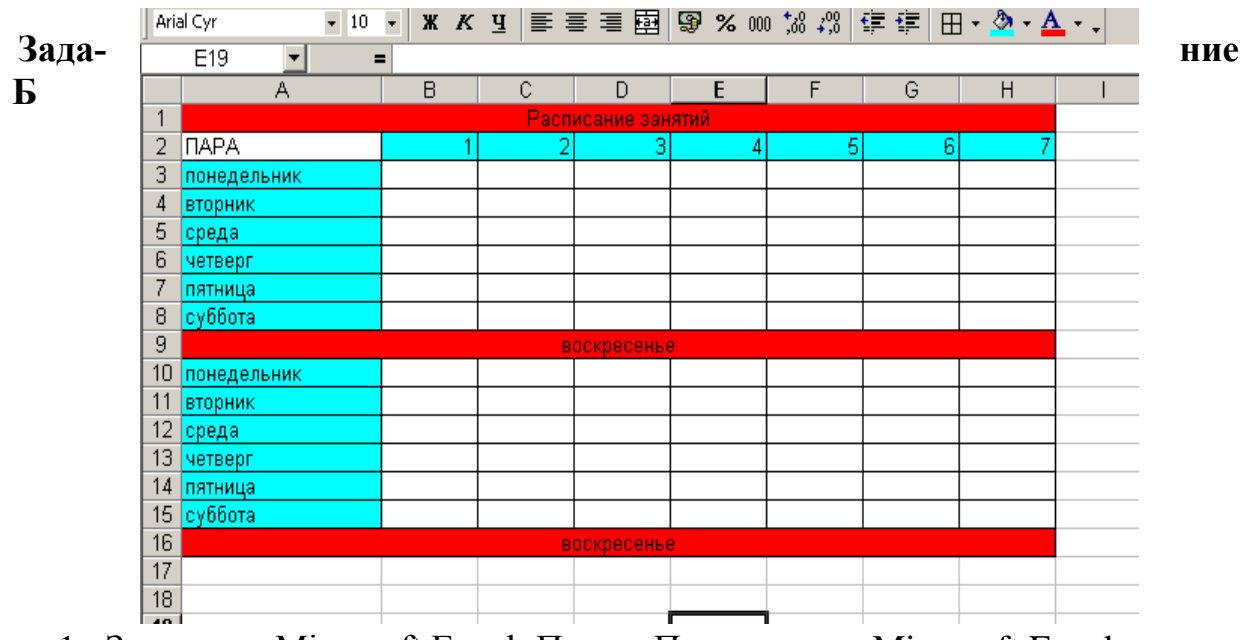

- 1. Запустите Microsoft Excel: Пуск Программы Microsoft Excel.
- 2. Для того чтобы сделать активной ячейку в электронной таблице необходимо навести курсор на эту ячейку, и щелкнуть на ней левой кнопкой.
- 3. После того как необходимая ячейка активирована, можно ввести в нее данные.
- 4. С помощью автозаполнения можно быстро и без ошибок вводить списки названий дней недели и месяцев года, а также ряды чисел, образующих арифметическую прогрессию.
- 5. Для создания списка дней недели:
	- в активную ячейку А3 введите первый элемент списка понедельник;
	- затем подведите мышку к маркеру заполнения и, удерживая левую кнопку мыши нажатой, выделите необходимое число ячеек снизу;
	- после того как левая кнопка мыши будет освобождена, выделенные ячейки заполнятся остальными элементами списка.

6. Создайте следующий список:

7. Далее оформите список в таблицу с заголовком «Расписание занятий»:

– внесите текст «Расписание занятий» в ячейку А1,

– объедините от А1 до Н1 – выделите эти ячейки и нажмите кнопку «**Объединить и поместить в центре»**.

8. В ячейку А2 внесите текст «Пара».

9. В ячейку В2 внесите цифру 1, в ячейку С2 внесите цифру 2.

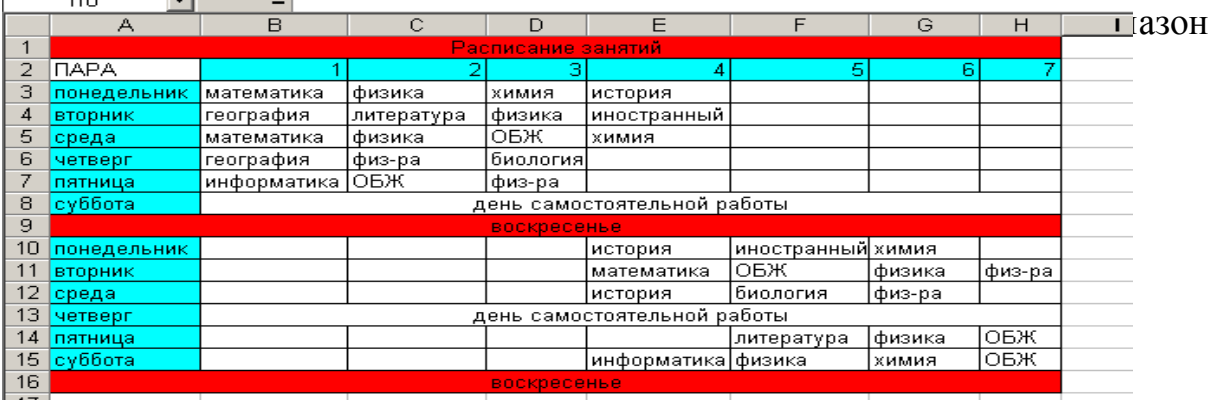

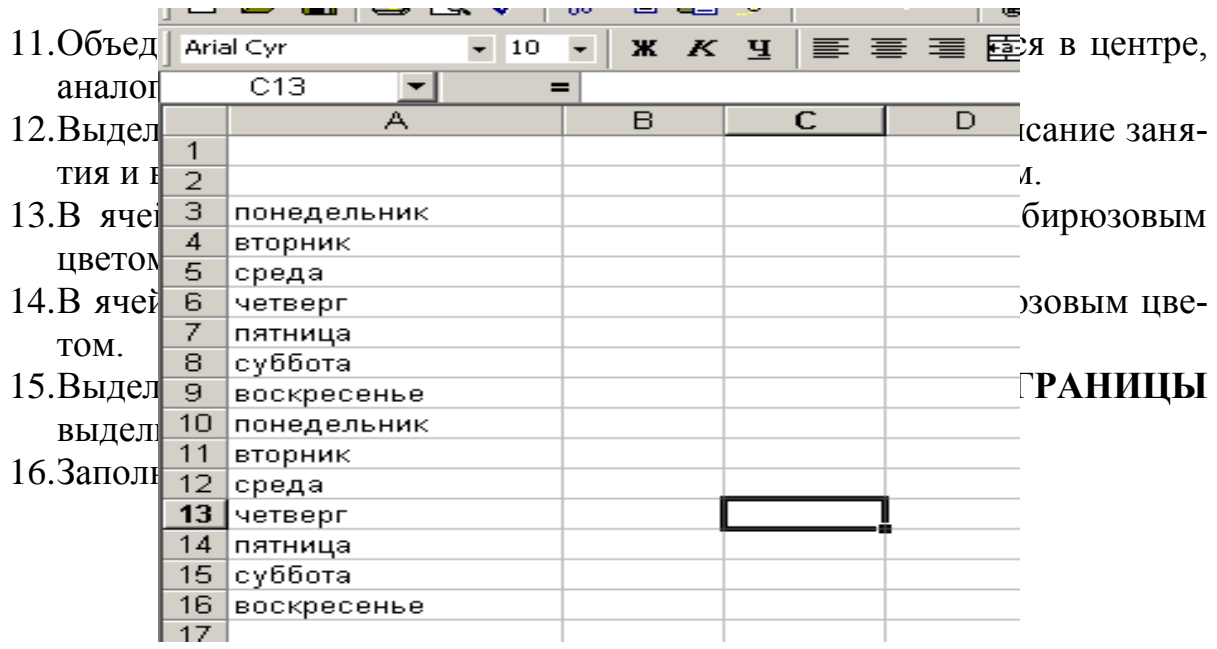

17.При необходимости увеличьте ширину столбцов.

18.Сохраните файл на **Рабочем столе** с именем **Расписание занятий**.

19.Результат покажите преподавателю.

## **Домашнее задание.**

Подготовиться к тесту. Повторить лекцию.

**10. ПЕРЕЧЕНЬ ИНФОРМАЦИОННЫХ ТЕХНОЛОГИЙ, ИСПОЛЬЗУЕМЫХ ПРИ ОСУЩЕСТВЛЕНИИ ОБРАЗОВАТЕЛЬНОГО ПРОЦЕССА ПО ДИСЦИПЛИНЕ (МОДУЛЮ), ВКЛЮЧАЯ ПЕРЕЧЕНЬ ПРО-ГРАММНОГО ОБЕСПЕЧЕНИЯ И ИНФОРМАЦИОННЫХ СПРАВОЧНЫХ СИСТЕМ**

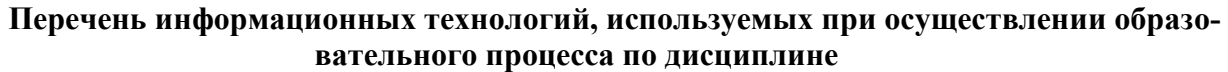

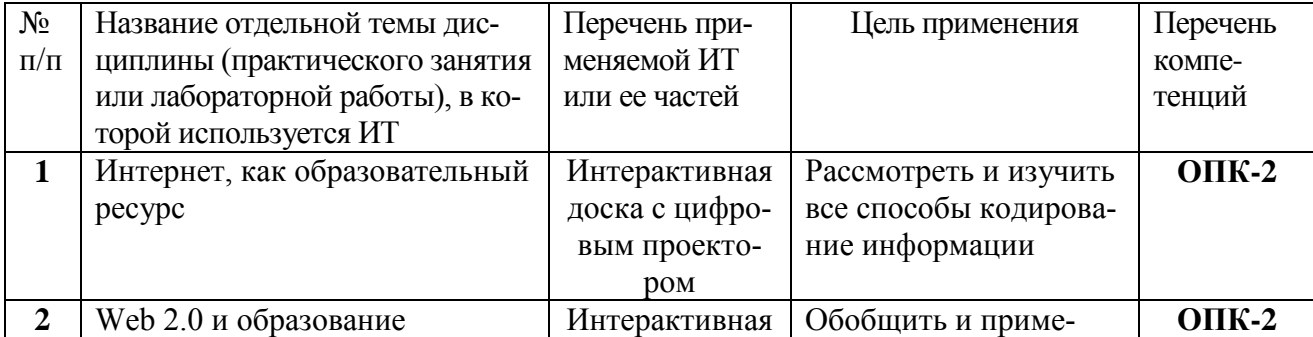

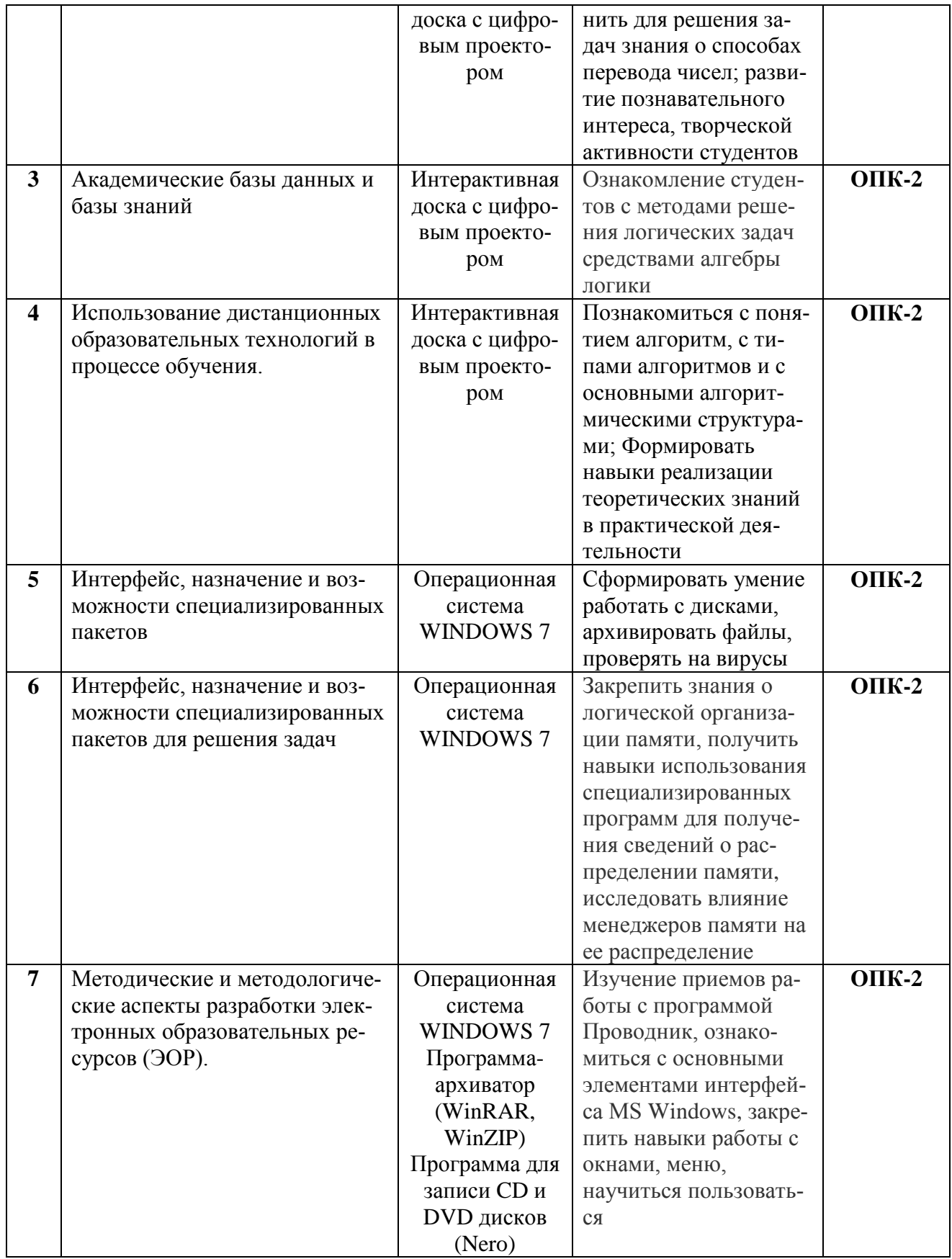

# **11. МАТЕРИАЛЬНО-ТЕХНИЧЕСКОЕ ОБЕСПЕЧЕНИЕ УЧЕБНОЙ ДИСЦИПЛИНЫ**

**Средства обучения**

### **Цифровые образовательные ресурсы**

Операционная система WINDOWS 7

Антивирусная программа

Система оптического распознавания текста

Редакторы векторной и растровой графики

Мультимедиа проигрыватель

.

Программа-архиватор (WinRAR, WinZIP)

Программа для записи CD и DVD дисков (Nero)

Пакет программ Microsoft Office (MS Word, MS Excel, MS Power Point, MS Access)

## **Технические средства обучения**

Экран, мультимедиа проектор, персональные компьютеры, принтер, сканер, носители информации (CD и DVD диски)

## **Материально-техническое обеспечение дисциплины «Информатика»**

Кафедра «Математика и ИВТ» имеет следующие лаборатории для проведения занятий: аудитории 220, 236, 335, оснащенные компьютерами по 13 посадочных мест.

**Типовые лабораторные задания или иные материалы, необходимые для оценки знаний, умений, навыков и (или) опыта деятельности, характеризующих этапы формирования компетенций при изучении учебной дисциплины в процессе освоения образовательной программы**

## **Задания для студентов Тест. Выбрать из нескольких вариантов ответов один правильный**

Вариант 1.

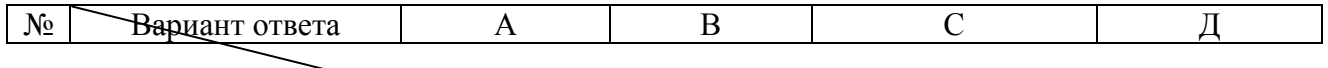

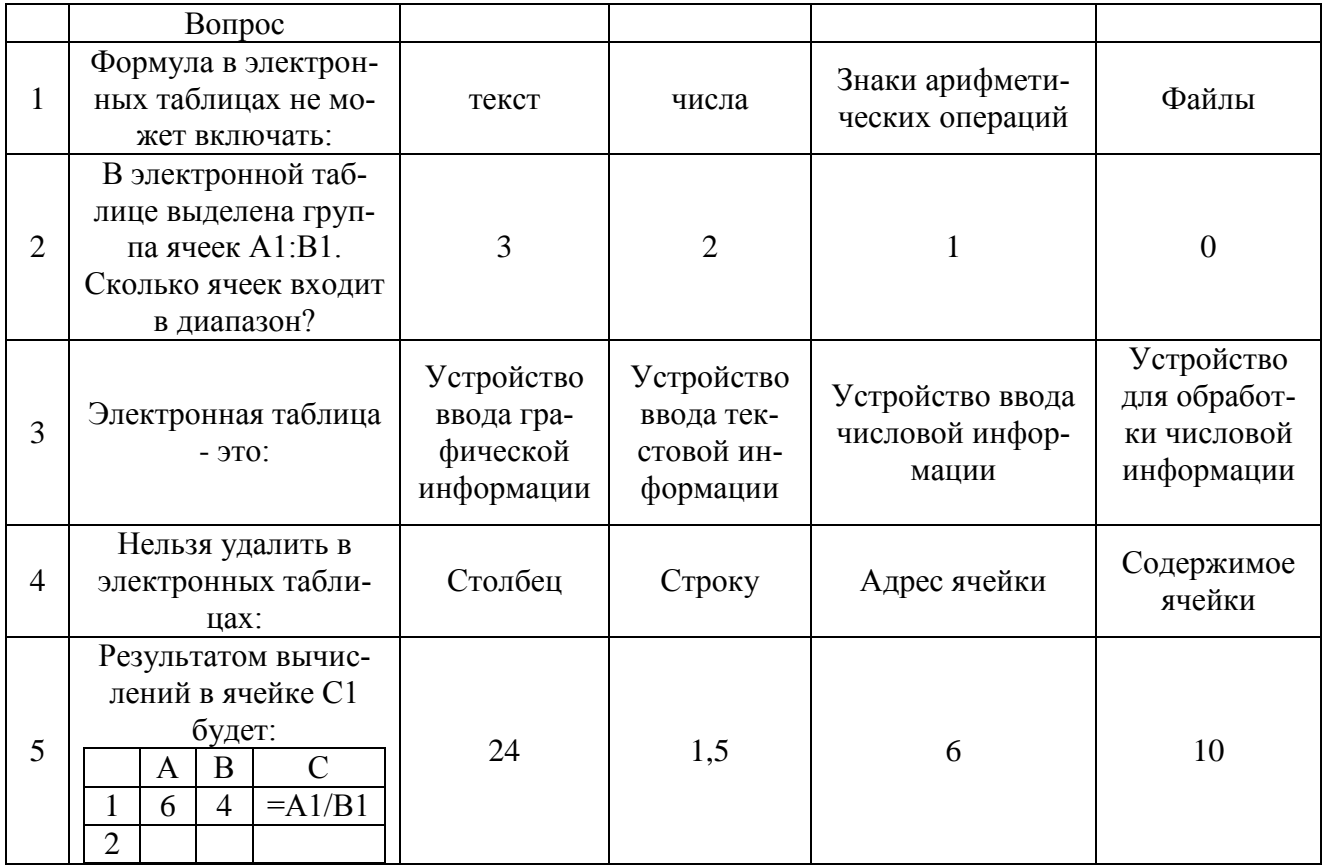

Вариант 2.

|   | Вариант ответа<br>Вопрос                                               | A                                       | B                                       |                                             |                   |
|---|------------------------------------------------------------------------|-----------------------------------------|-----------------------------------------|---------------------------------------------|-------------------|
|   | Адрес ячейки в<br>электронной таблице<br>определяется:                 | Номером<br>листа и<br>номером<br>строки | Номером<br>листа и<br>именем<br>столбца | Названием<br>столбца и<br>номером<br>строки | Номерами<br>строк |
| 2 | В электронной таблице<br>выделена группа ячеек<br>А1:А3. Сколько ячеек |                                         |                                         |                                             |                   |

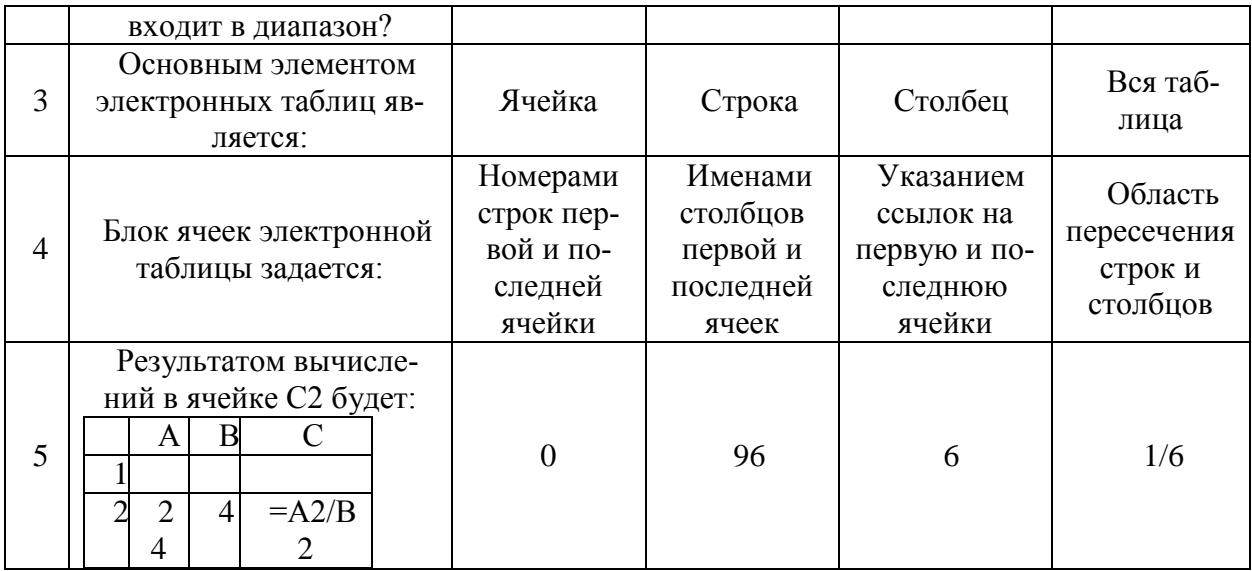

# **Практическое задание.**

- 1. Запустите Microsoft Excel: Пуск Программы Microsoft Excel.
- 2. Сохраните файл с именем **Начисления** на **Рабочем столе**.

3. Создайте таблицу следующего образца:

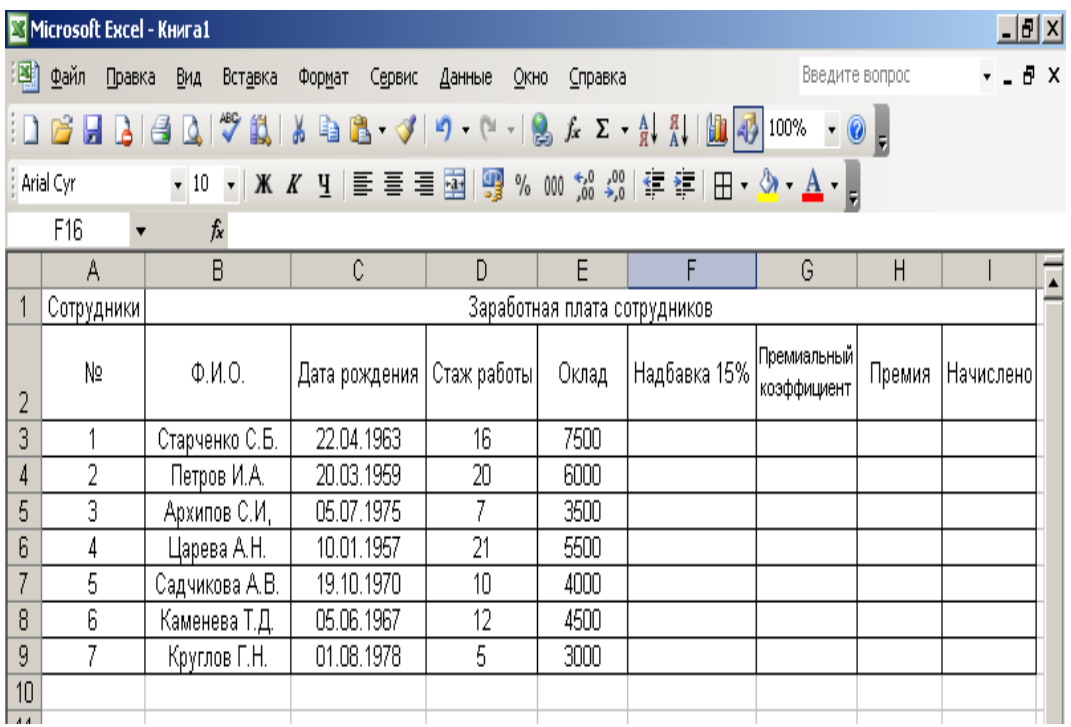

- 4. Формат ячеек Е3-Е9 определить как денежный, для этого:
	- выделите нужные ячейки;
	- щелкните правой кнопкой на выделении;
	- выберите **формат ячеек**;
	- в открывшемся окне во вкладке ЧИСЛО выберите в поле ЧИСЛОВЫЕ ФОРМАТЫ формат денежный.
- 5. В ячейке F3 введите формулу =Е3\*0,15, указав адрес ячейки щелчком по ней, далее нажмите Enter.
- 6. В ячейке F3 появится число, равное 15% от числа в ячейке Е3.
- 7. Далее маркером заполнения заполните ячейки F3-F9.
- 8. Таблица примет вид:

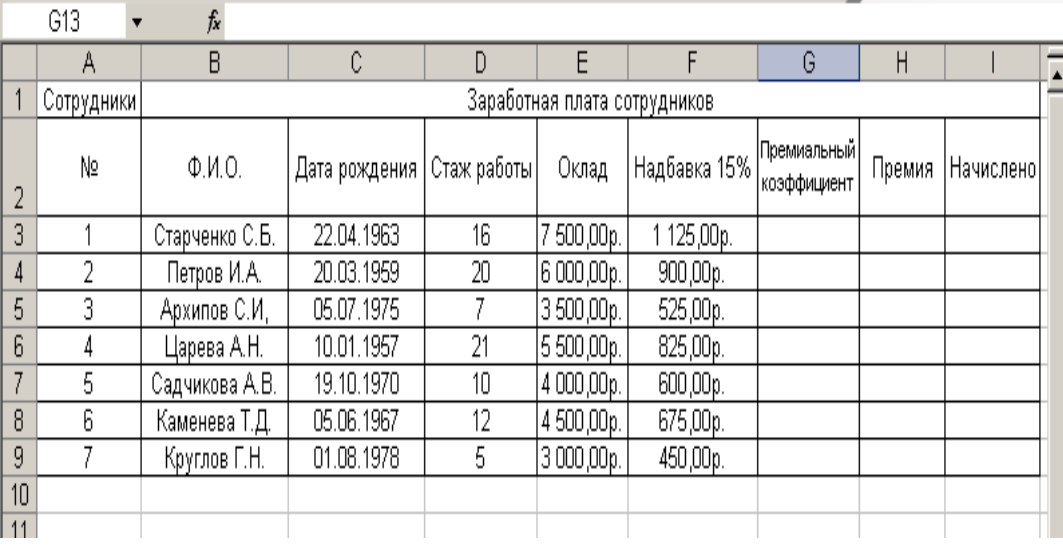

9. В ячейку G3 ввести премиальный коэффициент 20%, определить тип данных в ячейке G3 как процентный.

- 10.В ячейку Н3 ввести формулу, сделав ссылку на ячейку G3 абсолютной, для этого:
	- выделите ячейку Н3 и введите в нее формулу =Е3\*G3,
	- после указания адреса ячейки, который должен стать абсолютной ссылкой, нажмите один раз функциональную клавишу F4 или введите знак доллара \$ с клавиатуры в момент ввода формулы,
	- завершите ввод формулы клавишей Enter.

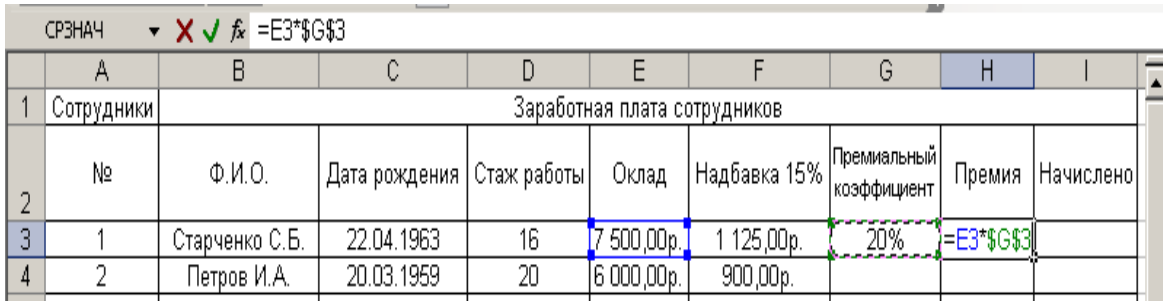

- 11. Маркером заполнения заполните ячейки до Н9 включительно.
- 12.Убедитесь, что ссылки на столбец Е остались относительными, а на ячейку G3 – абсолютными.
- 13.Выделите ячейку I3 и введите формулу: = Е3+F3+Н3, далее нажмите Enter.
- 14.Маркером заполнения заполните ячейки до I9 включительно.
- 15.Таблица примет вид:
- 16.Скопируйте таблицу и перенесите на лист 2.

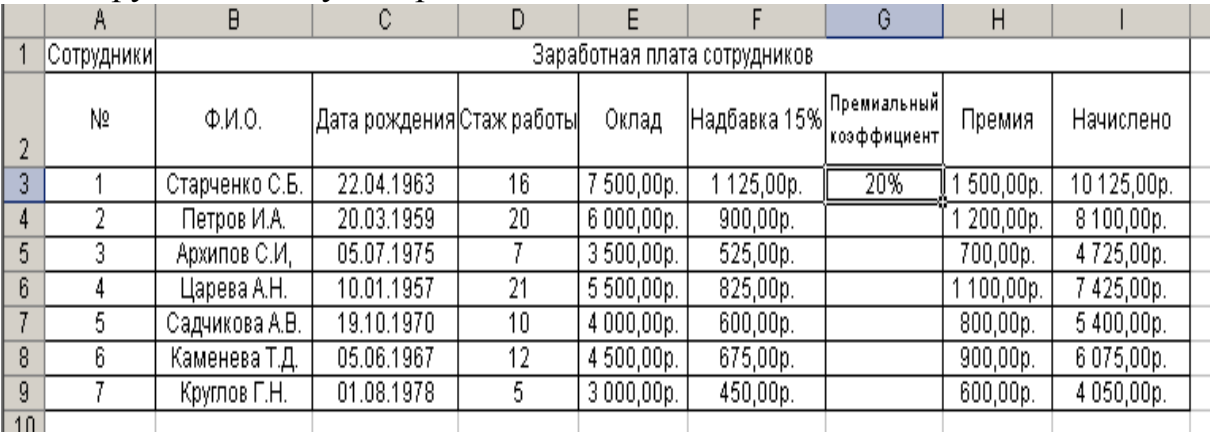

- 17.Измените премиальный коэффициент в ячейке G3 с 20% на 15%.
- 18.Скопируйте таблицу с листа 2 на лист 3 и измените все данные в столбце Е (ячейки Е3-Е9) на произвольные.
- 19.Проследите за всеми происходящими изменениями.
- 20.Добавь в таблице строку «Всего» и вычисли сумму в столбце Е, используя кнопку **автосумма**.
- 21.Аналогично заполните столбцы F, H, I.

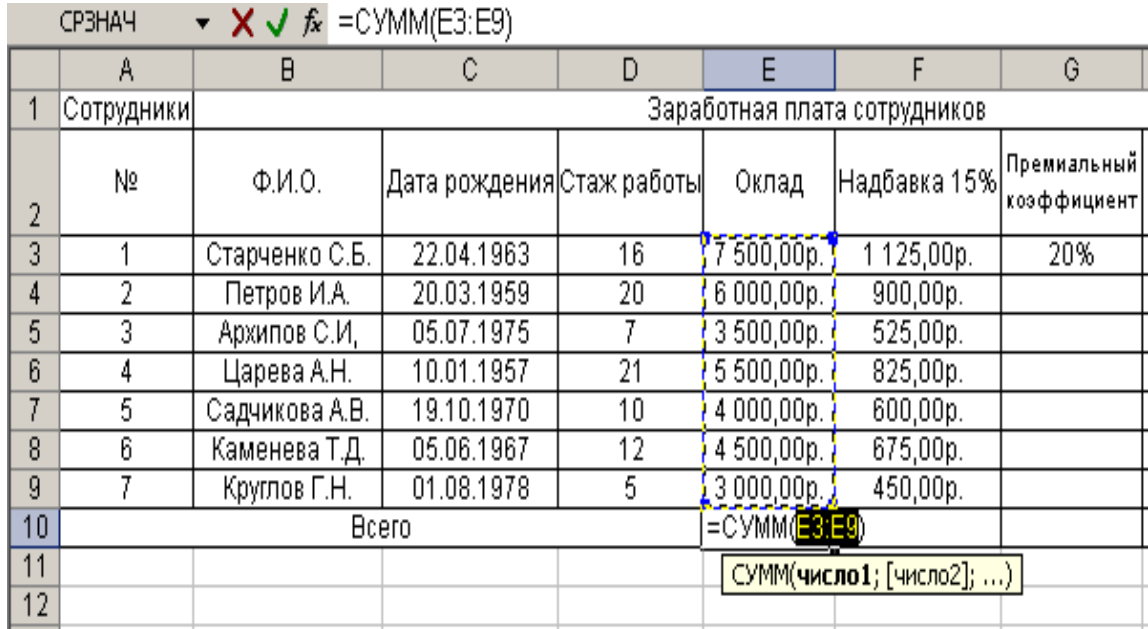

22.Сохраните файл и перенесите его в свою папку.

23.Результат покажите преподавателю.

### **Домашнее задание.**

Подготовиться к тесту. Повторить лекции.

#### *Перечень тем рефератов*

- 1. Аппаратное обеспечение ПК.
- 2. Основные характеристики ПК и принципы его выбора.
- 3. История развития вычислительной техники.
- 4. Тенденции развития вычислительных систем.
- 5. Периферийные устройства ввода-вывода.
- 6. Внутреннее устройство системного блока.
- 7. Организация памяти в ПК.
- 8. Внешняя память ПК: классификация, характеристики.
- 9. Операционная система Microsoft Windows. Область ее применения и возможности.
- 10. Сетевые возможности Windows.
- 11. Работа с файлами и папками в Windows.
- 12. Файловые системы Windows.
- 13. Текстовый процессор Word. Его использование в профессиональной деятельности.
- 14. Макросы в текстовом процессоре Word.
- 15. Стили и шаблоны в текстовом процессоре Word.
- 16. Электронные таблицы Excel. Их использование в профессиональной деятельности.
- 17. Использование Microsoft Excel в маркетинговой деятельности.
- 18. Структура и функциональная организация локальных сетей.
- 19. Internet и его возможности.
- 20. Информационные услуги Internet.
- 21. Использование ресурсов Internet в профессиональной деятельности.
- 22. World Wide Web "Всемирная паутина".
- 23. Перспективы развития сети Internet.
- 24. Применение автоматизированных информационных систем в профессиональной работе.

# **ПЕРЕЧЕНЬ КОНТРОЛЬНЫХ ВОПРОСОВ**

- 1. Понятие компьютера.
- 2. Основные принципы Фон-Неймана.
- 3. Архиваторы. Примеры.
- 4. Офисные пакеты. Примеры.
- 5. Текстовые процессоры. Примеры.
- 6. Программы корректоры. Примеры.
- 7. Электронные таблицы. Примеры.
- 8. Программы презентационной графики. Примеры.
- 9. Программы распознавания символов. Примеры.
- 10.Электронные словари и программы переводчики. Примеры.
- 11.Настольные издательские системы. Примеры.
- 12.Пакеты растровой графики. Примеры.
- 13.Пакеты векторной графики. Примеры.
- 14.3-D графика и анимация. Примеры.
- 15.Программы для создания мультимедиа, цифрового видео. Примеры.
- 16.Специализированные математические пакеты. Примеры.
- 17.Сервисные программы Интернет. Примеры.
- 18.Образовательные и обучающие программы. Примеры.
- 19.Понятие, назначение и основные функции операционных систем.
- 20.Локальные компьютерные сети. Основные понятия.
- 21.Логические схемы компьютерных сетей.
- 22.Одноранговые ОС.
- 23.Серверные ОС.
- 24.Понятие глобальной компьютерной сети.
- 25.Основные сервисы Интернет.
- 26.Понятие информационных систем. Примеры ИС.
- 27.Классификация информационных систем (ИС) по архитектуре.
- 28.Классификация ИС по типу обработке данных.
- 29.Классификация ИС по сфере применения.
- 30.АСУ, АИВС, СППР, обучающие ИС.
- 31.Специализированые пакеты прикладных программ для решения задач механики.
- 32.Информатизация образования как фундаментальная проблема современности.
- 33.Новое понимание целей и задач информатизации образования и основные пути их решения.
- 34.Информатизация образования как средство повышения эффективности образовательного процесса.
- 35.Web2.0 и Web3.0.
- 36.Типы поисковых систем.
- 37.Понятие запроса в поисковой стистеме. Примеры.
- 38.Информационное обеспечение системы образования.
- 39.Федеральная университетская компьютерная сеть России RUNNet
- 40.Понятие базы знаний.
- 41.Структура информационной системы типа База Знаний.
- 42.Понятие знания.
- 43.Основные функции ИС БЗ.
- 44.Поэтапный переход к системам искусственного интеллекта.
- 45.Понятие дистанционного образования.
- 46.Современное состояние и перспективы развития дистанционного образования в России.
- 47.Система дистанционного образования «Прометей». Международная Академия Открытого Образования
- 48.Типы образовательных ресурсов. Понятие электронного образовательного ресурса.
- 49.Мультимедийные технологии в образовании.
- 50.Методологические проблемы использования ЭОР в процессе обучения.
- 51.Основные этапы метода математического моделирования.
- 52.Физическая модель.
- 53.Математическая модель.
- 54.Информационная модель.

Рабочая программа дисциплины «Компьютерные технологии в науке и образования» составлена в соответствии с требованиями ФГОС ВО по направлению подготовки 03.04.02 Физика полупроводников, утвержденного приказом Министерства образования и науки Российской Федерации от «7» августа 2020 г. № 920.

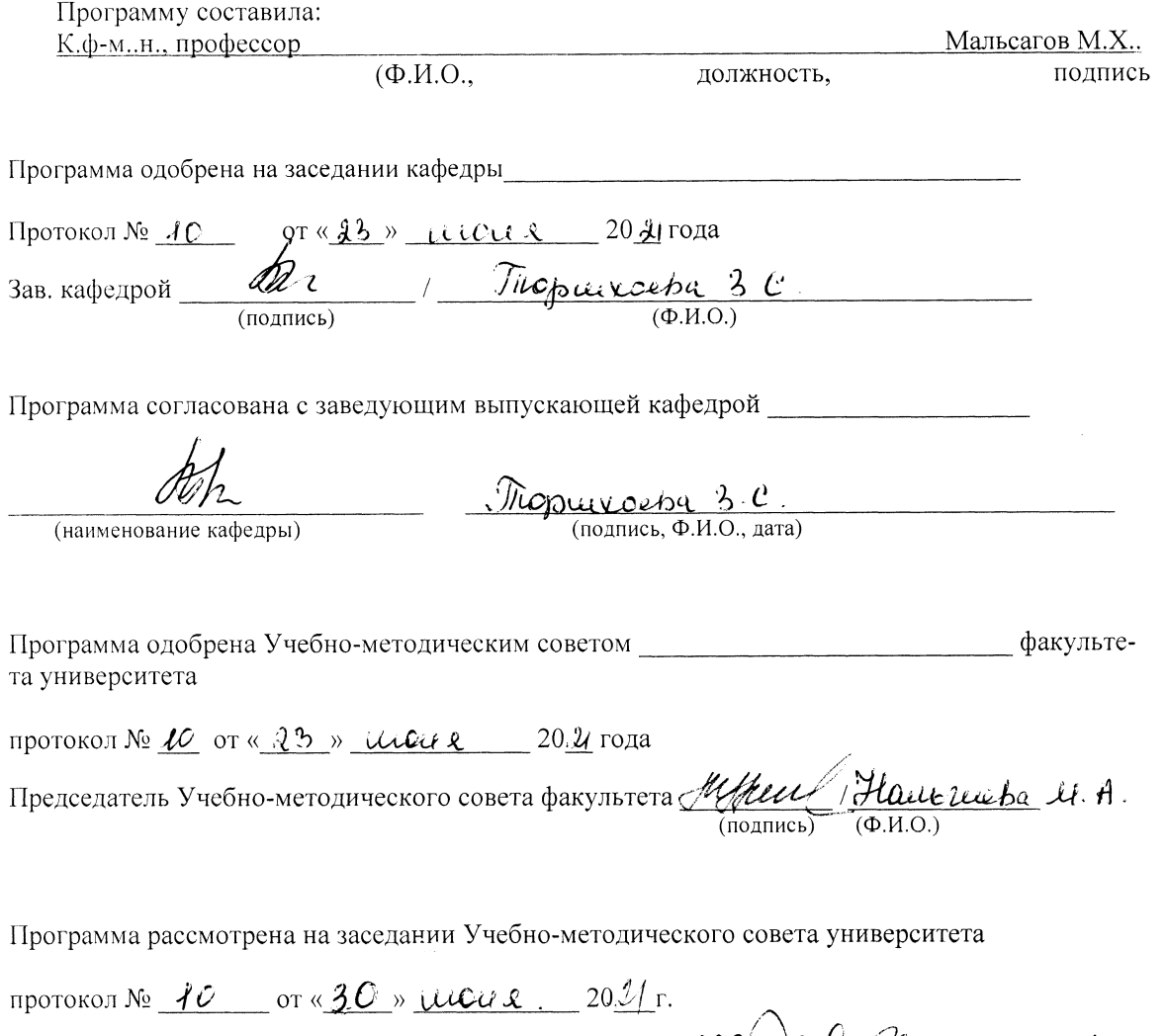

Председатель Учебно-методического совета университеть  $\mathcal{U}\big(\mathcal{Q}_a\big)$  ( $\mathcal{Q}_a$  (11 1520).

 $\ddot{\phantom{0}}$ 

### **Сведения о переутверждении программы на очередной учебный год и регистрации изменений**

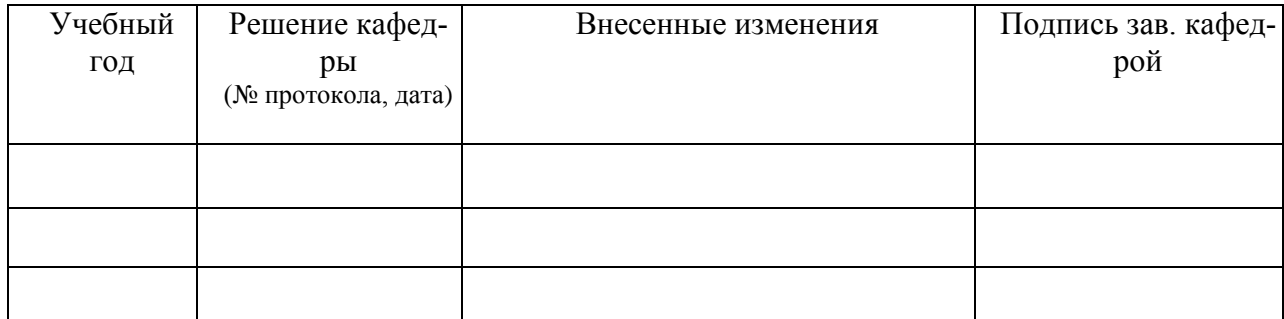